## **Accessing SAME Member Directories**

**Login at the top of the SAME home page: [https://www.same.org](https://www.same.org/)**

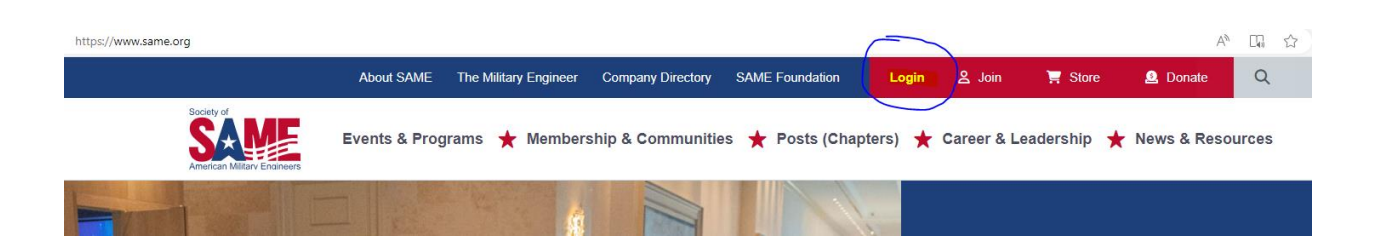

**Enter your member account credentials. If you do not remember which email you signed up with or have changed emails, please contact us: member@same.org**

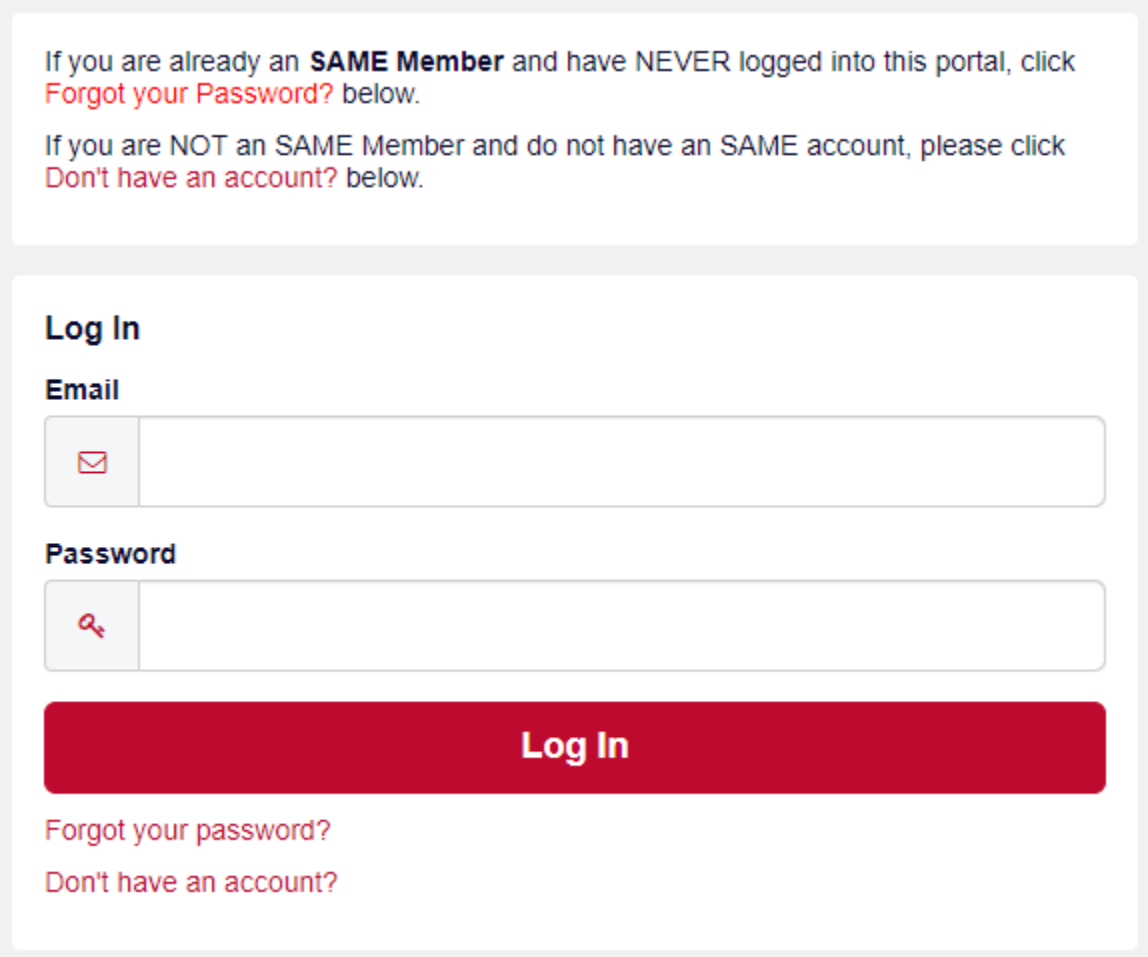

**Once you have logged in, click My Account at the top of the page.**

## **Then select Directories.**

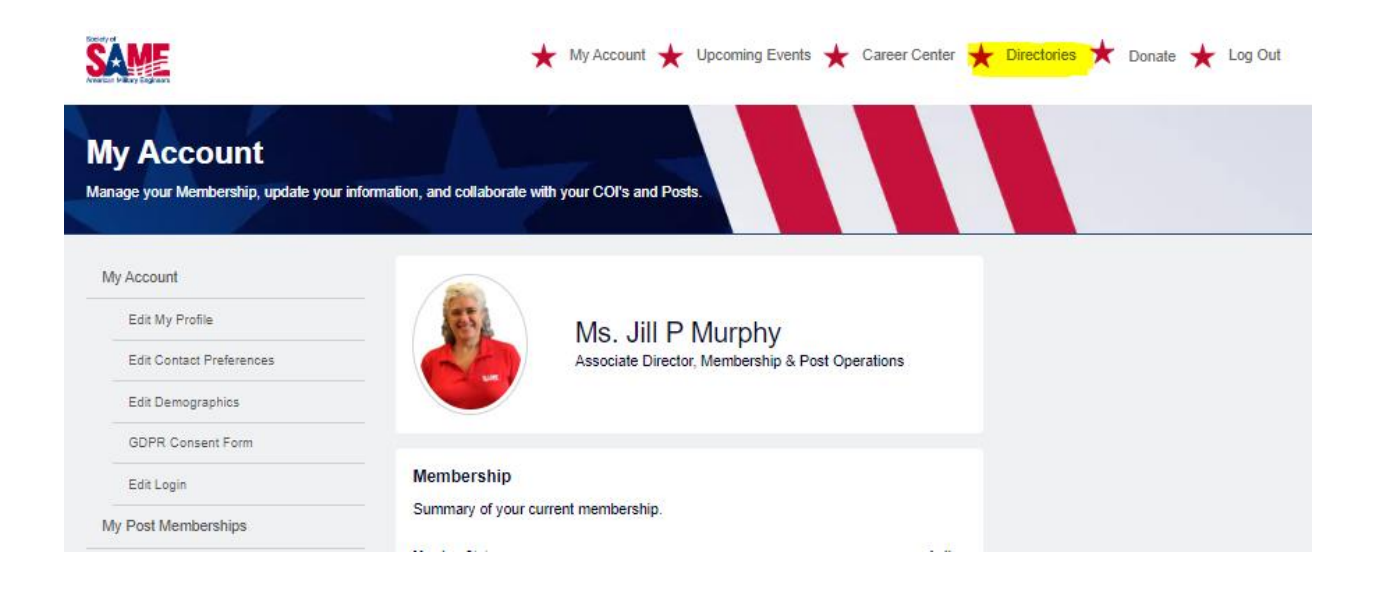

## **You may search by individual or by company.**

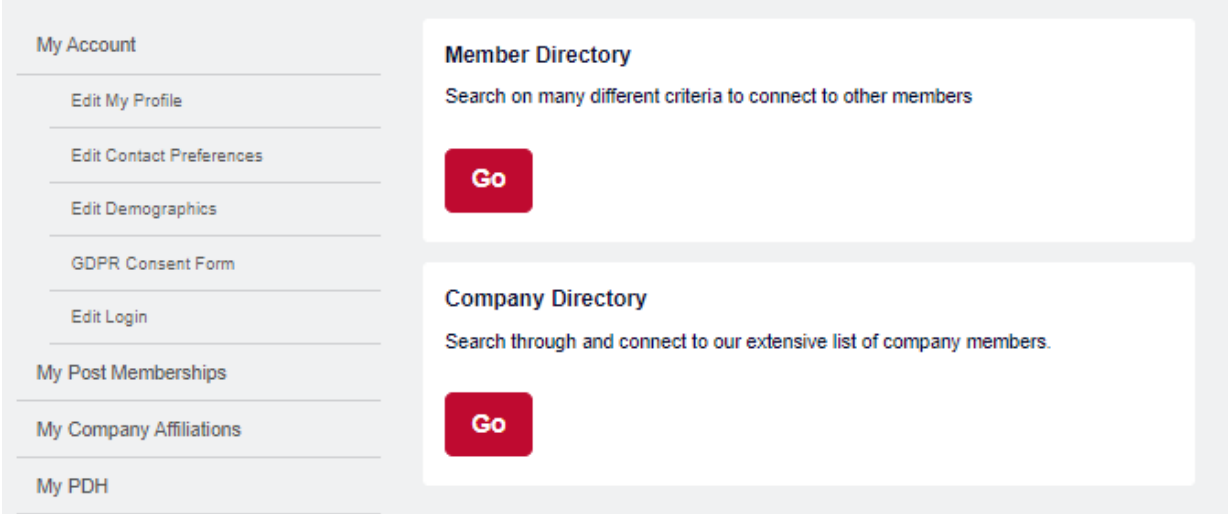

**To search individuals, enter at least one of the fields and then Search. Keep in mind that Bill may be William, Kathy may be Katherine etc.**

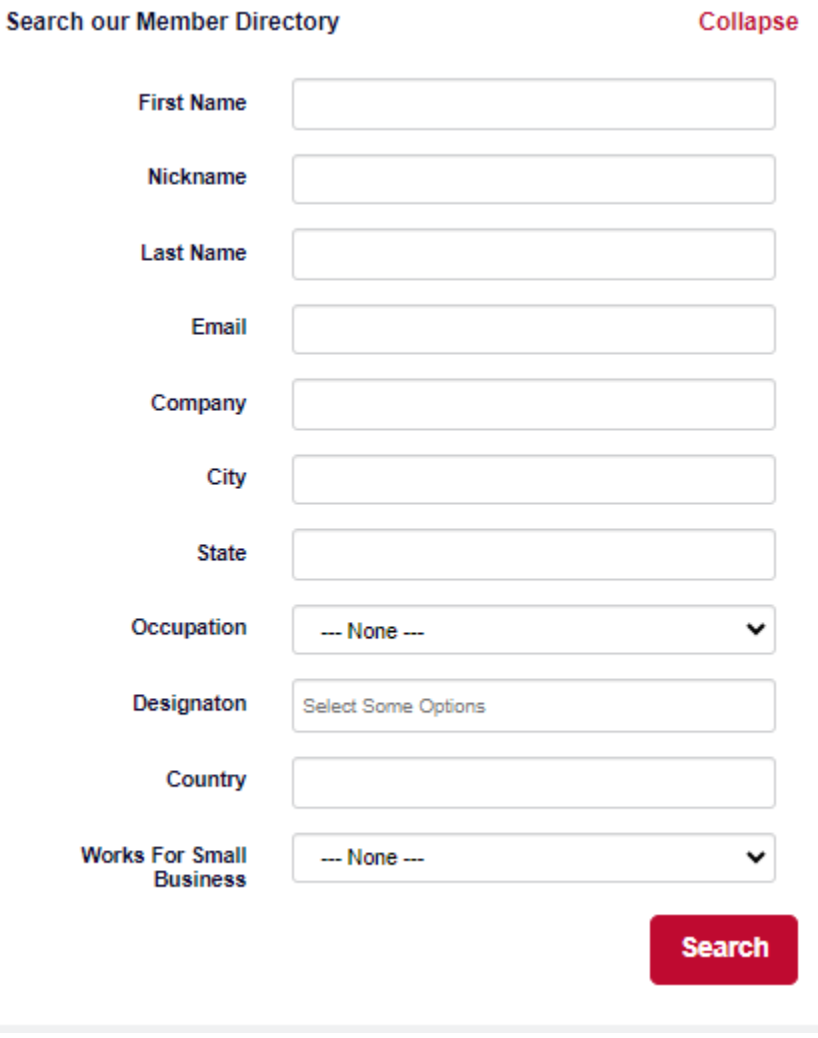

**Results will be displayed at the bottom of the page and additional pages of results below. Click through to find the individual. If you do not see their name, they are not a current member.**

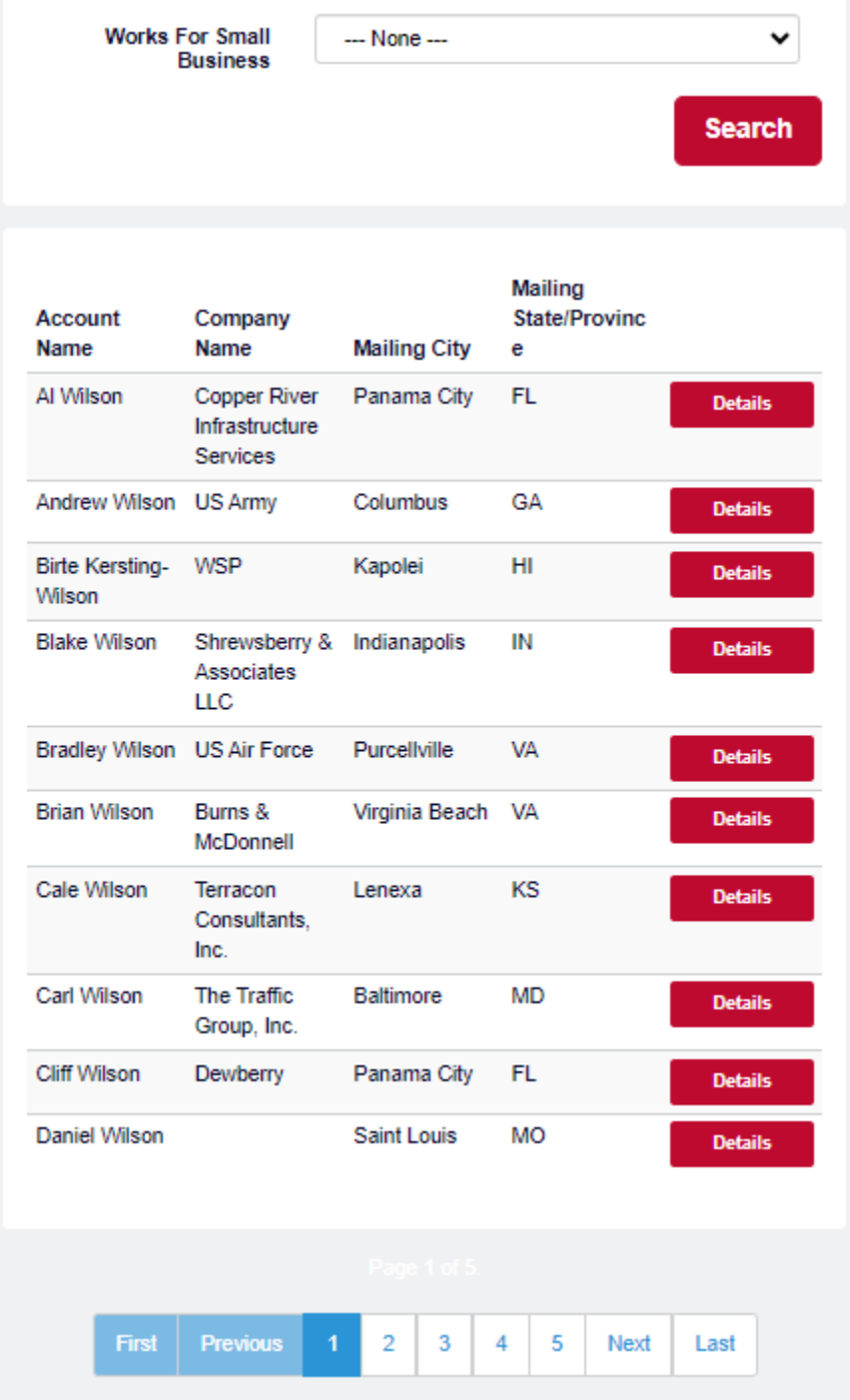

## **To find company information, enter at least one field and click Search.**

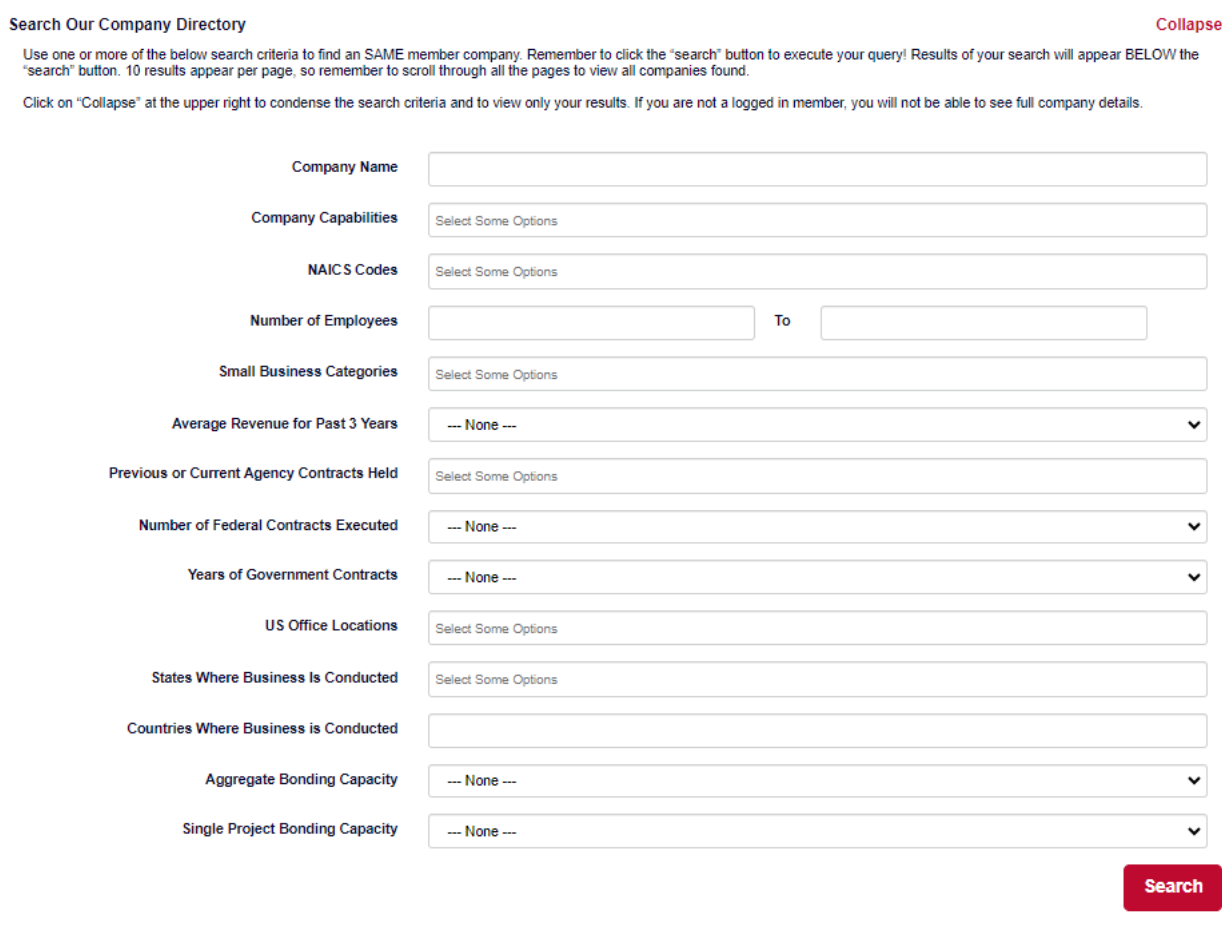

**Results will be displayed at the bottom of the page and additional pages of results below. Click through to find the company. If you do not see the name, they are not current members. If you are searching by name less will give you more results i.e.: eliminate The or LLC in your search terms.**

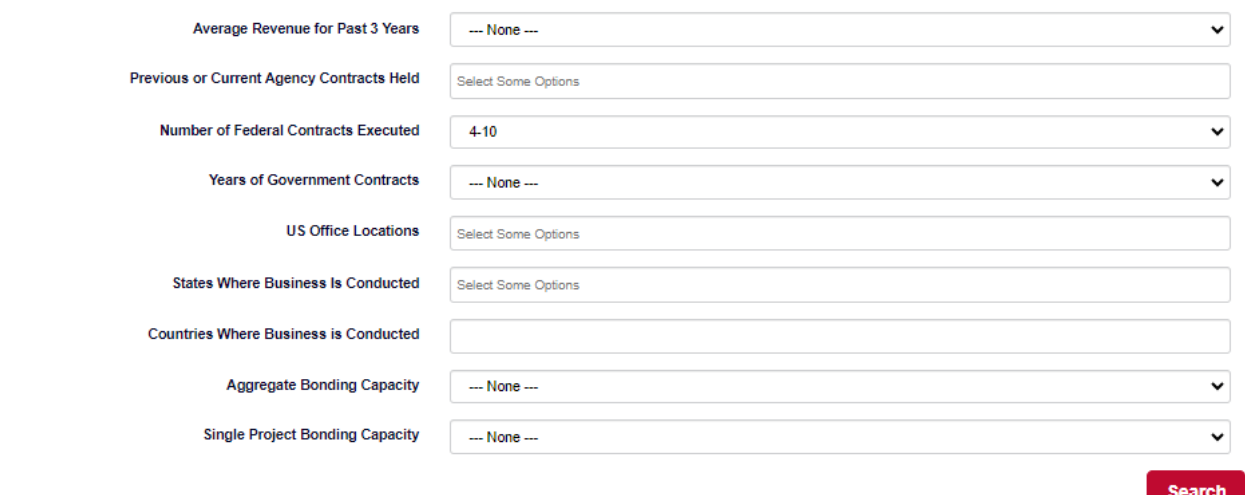

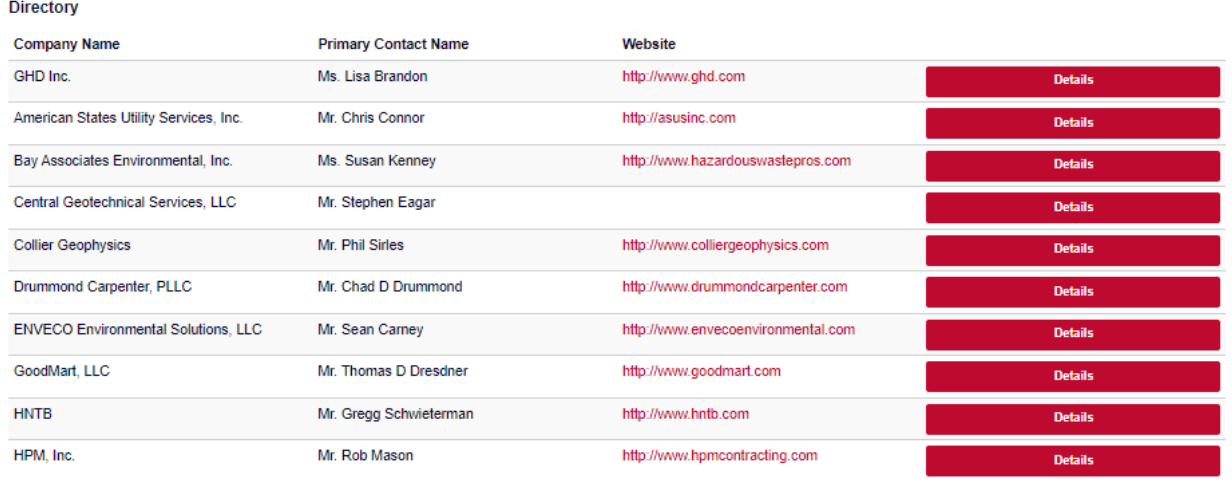